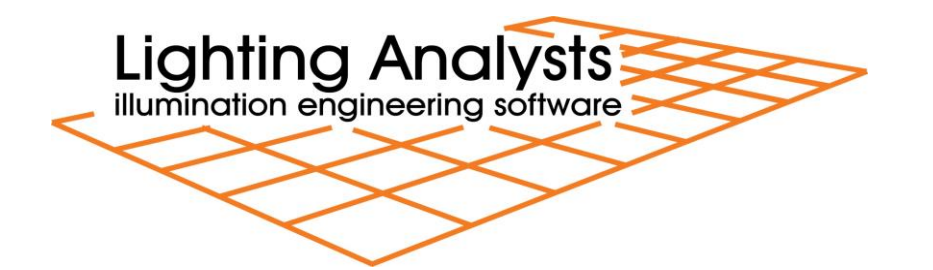

FlashTools Documentation

Last Updated: 23/Aug/2017

Thank you for purchasing the lighting FlashTools offered by Lighting Analysts, Inc. This document contains all the information describing the XML interface your webmaster needs to get up and running with the FlashTools. The XML interface allows you to integrate technologies you are already using (ASP, ASP.NET, PHP, Perl, etc.) to send XML data between your server and the FlashTools.

# Getting Started

You received a starter kit (ZIP file) containing the following files. You should also have a separate SWF that is built specifically for your site. You will need to customize all of these files (except the SWF) to suit your website.

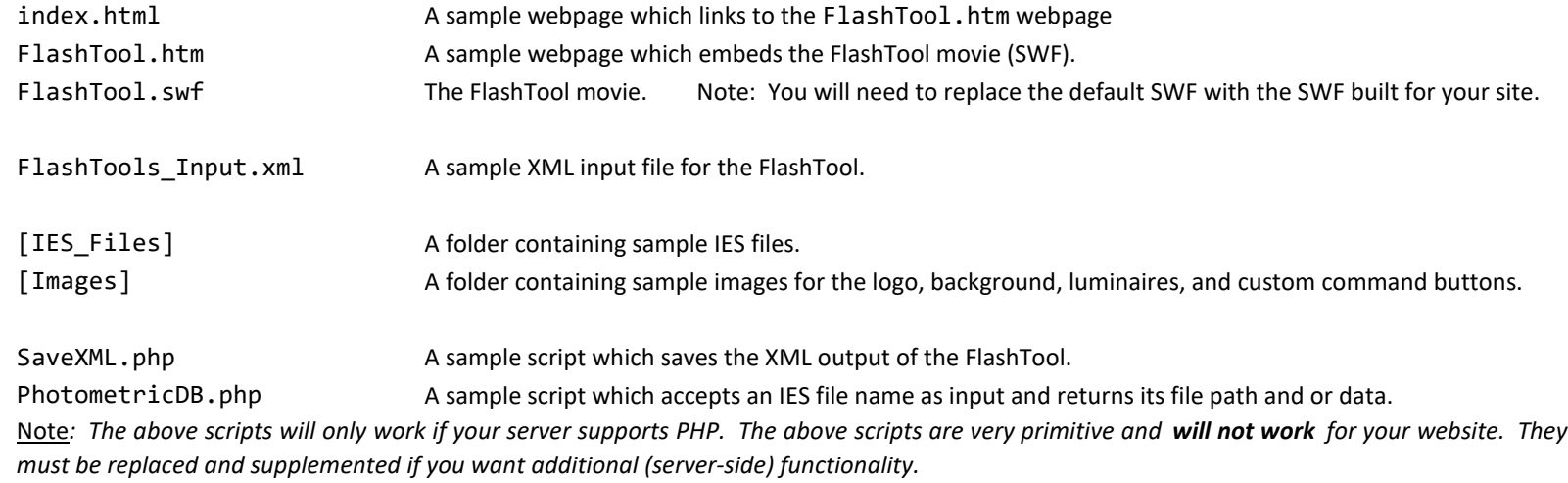

(1) Copy the above files to a folder on your web server. *http://www.YourDomain.com/YourFolder/*

(2) Go to index.html in your web browser. *http://www.YourDomain.com/YourFolder/index.html*

- 
- (3) Click on the appropriate link to load a working version of the FlashTool.

*If you experience problems, make sure the folder on your web server has appropriate permissions.*

index.html is the webpage which contains information about luminaires. On this page next to each product there can be a link (or equivalent) to start the FlashTool. These links are composed of two parts.

#### **(1) JavaScript function (or equivalent) in the document HEAD to open the new window.**

```
<script language="JavaScript" type="text/JavaScript">
function openFlashTool XML() {
    var A = "InputOutputMode=XML"
    var B = "InputURL=FlashTools_Input.xml"
    var C = "OutputURL=SaveXML.php"
    var D = "PhotometricURL=PhotometricDB.php"
    var E = "InstanceKey=Any_Instance_Key_123"
    var popurl = "FlashTool.htm?" + A + "&" + B + "&" + C + "&" + D + "&" + E
    winpops=window.open(popurl,"FlashTool","width=650,height=500,status=no,resizable=yes")
}
</script>
```
The JavaScript function only needs to be defined once per page, and must include the URL to the FlashTool.htm page which embeds the FlashTool.swf movie. All URLs can be expressed as absolute or relative URLs. Relative URLs are used in this example (all the scripts and input files are in the same folder as the SWF).

A brief overview of the variables passed to FlashTool.swf via the FlashTool.htm URL.

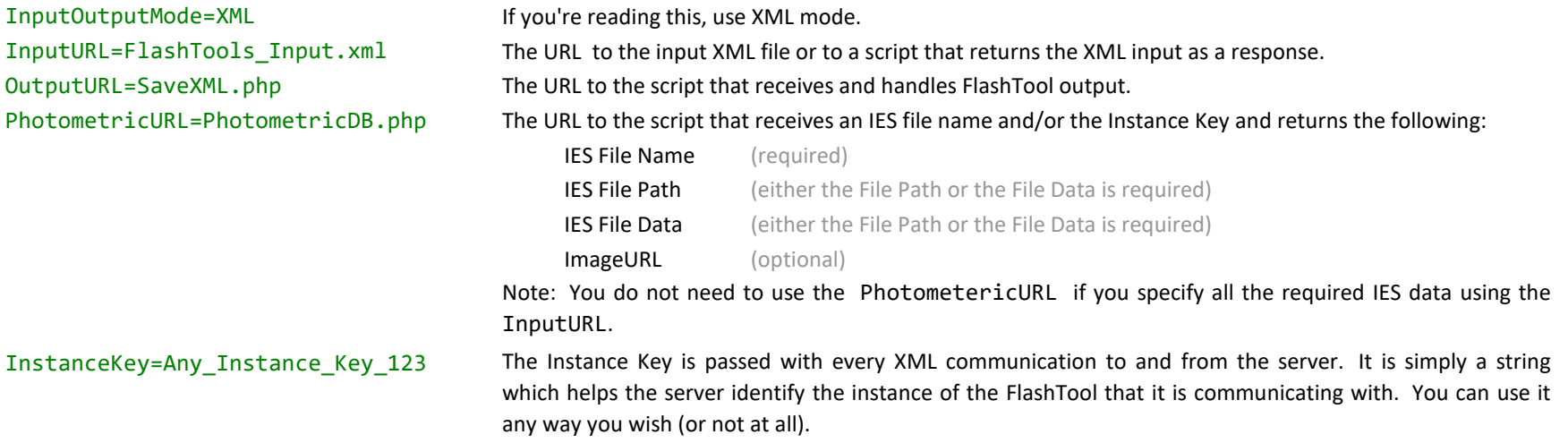

### **(2) JavaScript link (or equivalent) in the link tag.**

```
This link triggers the openFlashTool() function defined in step (1).
```

```
<a href="javascript:openFlashTool()">Calculate with this awesome FlashTool</a>
```
The input for each instance of the FlashTool will vary. Usually, it only varies by which IES files it loads. To pass the openFlashTool() function a list of IES file names, the link might look like this:

<a href="javascript:openFlashTool(filenames)">Calculate with this awesome FlashTool</a>

where:

```
filenames = "zlf1.ies, zlf2.ies, zl-ind1.ies, zl-ind2.ies"
```
requiring a change to the JavaScript function in part (1):

```
function openFlashTool_XML(list_of_filenames) {
    // do stuff with list_of_filenames
```
}

The list of file names can be:

```
(a) Referenced while creating the <IES_Files> node of the input XML file.
```
OR

(b) Passed in the Instance Key to be referenced by the PhotometricURL script.

#### **(3) Popup HTML page where the FlashTool is embedded.**

FlashTool.htm is the webpage that embeds the Flash movie FlashTool.swf. It is best (though not required) that both files reside in the same folder on the server.

See the sample XML file. It contains more specific documentation about each field where necessary.

The XML specification used by the FlashTools is the same for both input and output, that is, FlashTool output can be used as input. They are identical. However, some fields are not applicable on input and are ignored by FlashTool when specified.

The high-level XML specification is shown below. You may not need all the sections, depending on which FlashTools you are implementing.

```
<?xml version="1.0" encoding="utf-8"?> Required with all XML communications to/from the FlashTool.
<LightingAnalysts_FlashTOOLS InstanceKey="AnyInstanceKey"> Required with all XML communications to/from the FlashTool.
```
<IES\_Files CalculateFileName="filename.ies"> See the Specifying Photometry section in this document. <IES\_File> <IES\_File> <IES\_File> </IES\_Files>

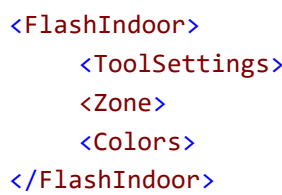

<FlashOutdoor> </FlashOutdoor> See the Tool Settings section in this document. See the sample XML file. See the sample XML file.

<ToolSettings>
See the Tool Settings section in this document. <Zone> See the sample XML file. <Colors> See the sample XML file.

</LightingAnalysts\_FlashTOOLS>

## Specifying Photometry

There are three ways to supply photometric data to the FlashTool. Eventually, all data must follow the XML specification shown below.

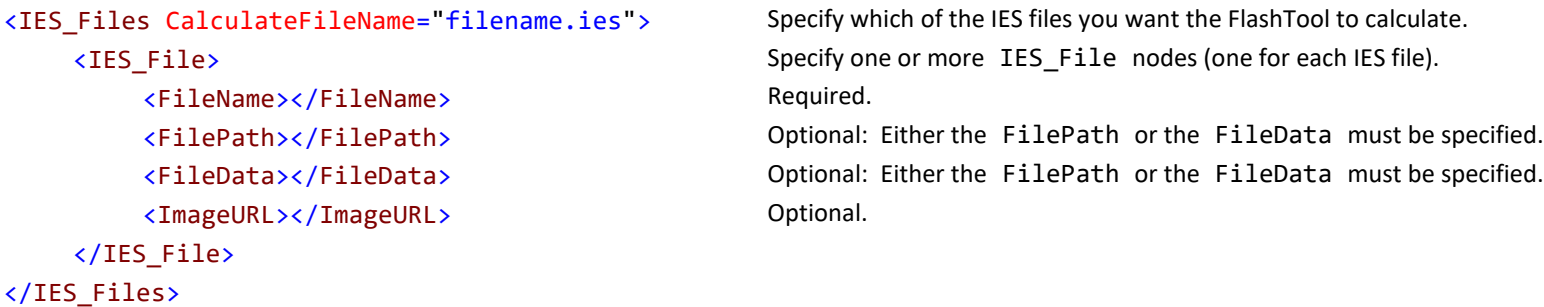

#### Using CDATA

Because file names, paths, and contents may contain reserved (illegal) XML characters & ' " > < it is best to enclose these fields in the CDATA construct. Use CDATA to allow these characters. The only illegal string in CDATA is the three character closing tag: ]> Beware: If the IES file data contains the string ] ] > things could go terribly wrong. Consult your XML specification for more information.

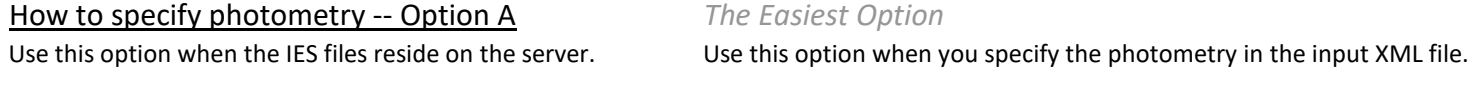

## <IES\_Files CalculateFileName="filename.ies">

```
<IES_File> One or more IES files.
       <FileName><![CDATA[filename.ies]]></FileName> The name of the IES file.
       <FilePath><![CDATA[IES_Files/]]></FilePath> The absolute or relative URL to the folder containing the IES file.
       <FileData></FileData> Not required since the FilePath is specified.
       <ImageURL><![CDATA[IES_Images/filename.jpg]]></ImageURL> Optional.
   </IES_File>
</IES_Files>
```
How to specify photometry -- Option B *The Slowest Option*

Use this option when the IES files reside in a database. Use this option when you specify the photometry in the input XML file.

<IES\_Files CalculateFileName="filename.ies">  $\langle$  IES File>  $\langle$  One or more IES files. <FileName><![CDATA[filename.ies]]></FileName> The name of the IES file. <FilePath></FilePath> Not required since the FileData is specified. <FileData> The raw contents of the IES file. <![CDATA[ IESNA91 [XML ILLEGAL CHARACTERS] < > & ' " [TEST]12345 [DATE] 19-FEB-97 [MANUFAC]Z-LUX... FOR THIS PLANET AND BEYOND [LUMCAT]XML{ < > & ' " } [LUMINAIRE]Common Asteriod series - 8 CELL PARABOLIC 1x4 [LAMP]1 LAMP (F40T12/CW) RATED 3150 LUMENS [DISCLAIMER]THIS DATA IS FICTITIOUS AND SHOULD BE USED FOR [MORE]AGI32 DEMONSTRATION ONLY [MORE]LIGHTING ANALYSTS IS NOT RESPONSIBLE FOR MISAPPLICATION OF THIS DATA TILT=NONE 1 3150 1 19 5 1 1 1 4 0 1 1 53 0 5 10 15 20 25 30 35 40 45 50 55 60 65 70 75 80 85 90 0 22.5 45 67.5 90 750 767 760 725 695 650 620 585 530 485 420 340 265 135 20 5 1 0 0 750 770 765 730 705 670 640 615 575 550 515 480 405 220 30 10 2 0 0 750 770 775 750 730 700 700 730 780 805 750 605 395 180 65 10 5 0 0 750 770 780 760 750 750 820 920 970 940 775 515 290 180 65 15 5 1 0 750 770 780 765 770 780 880 985 1035 985 790 450 300 195 60 15 5 1 0  $11$ </FileData> <ImageURL><![CDATA[IES\_Images/filename.jpg]]></ImageURL> Optional. </IES\_File> </IES\_Files>

How to specify photometry -- Option C *The Best , Most Efficient Option*

Use this option to employ the PhotometricURL in addition to the input XML file (InputURL). Since only the FileName is specified in the input XML file, this option can lead to faster loading times and reduced bandwidth, especially in comparison with Option B or where many IES files are to be loaded into the FlashTool (remember, it is likely that only some of the IES files will be selected by the user).

```
(1) The input XML file is created as shown.
<IES_Files CalculateFileName="filename.ies">
    \langle IES File> \langle One or more IES files.
         <FileName><![CDATA[filename.ies]]></FileName> The name of the IES file.
    </IES_File>
</IES_Files>
(2) The user selects the IES file (from the drop-down list).
(3) The FlashTool checks for FileData and for a FilePath.
(4) If neither was supplied, the FlashTool sends the following XML to the Photometric URL.
<?xml version="1.0" encoding="utf-8"?>
<LightingAnalysts_FlashTOOLS InstanceKey="AnyInstanceKey">
    <IES_Files CalculateFileName="filename.ies">
          <IES_File>
              <FileName><![CDATA[filename.ies]]></FileName>
              <FilePath></FilePath>
              <FileData></FileData>
              <ImageURL></ImageURL>
          </IES_File>
    </IES_Files>
<LightingAnalysts_FlashTOOLS>
```
(5) The Photometric URL (script) returns the XML response for the IES file as shown in Option A or Option B. Note: All XML communication with the FlashTool must include the XML version/encoding node and the root node (Lighting Analysts node).

## Tool Settings

#### **Images**

Allows you to specify graphics to be loaded into the FlashTool. Larger images will increase the load time (download time) of the FlashTool. <AllowLumianireImages>True</AllowLumianireImages> Setting this to False hides the *Show Luminaire Image* button in the *Luminaires* section of the FlashTool.

#### Custom Commands

You can extend the functionality of the FlashTool by adding custom commands that point to URLs or scripts on your server. You can specify images for the command button and where the button appears in the FlashTool.

There are several command types available.

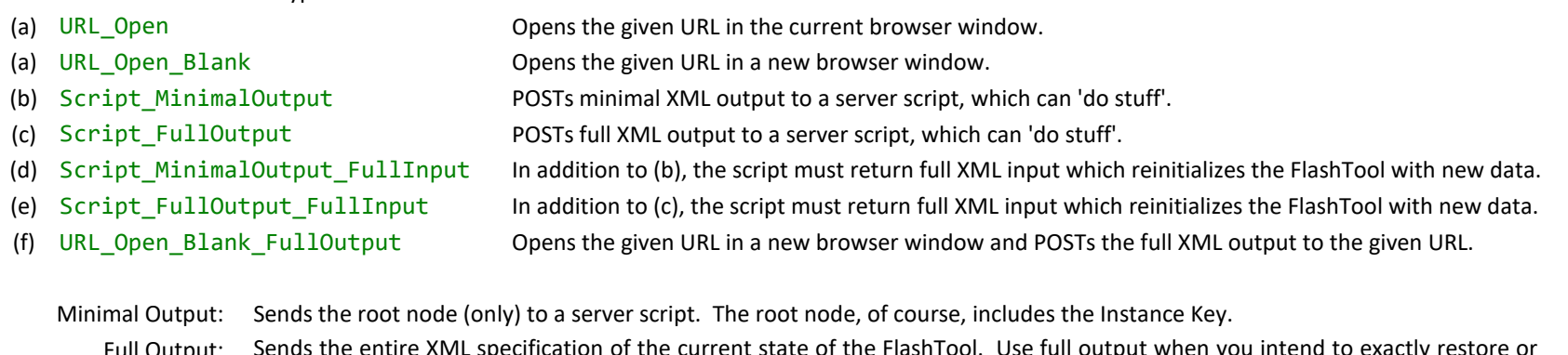

Full Output: ecification of the current state of the FlashTool. Use full output when you intend to exactly restore or duplicate an instance of the FlashTool or for tracking/logging purposes.

Full input: Returns an entire XML specification to the FlashTool (exactly the same specification as the initial XML input file). The FlashTool is reloaded with the new data. Use full input when you want to restore the original state of the FlashTool or when you want to completely change the state of the FlashTool.

*Partial input :* It is possible to specify partial input, such as specifying only the ToolSettings node or other variable nodes individually. In *this case, do not include empty nodes, that is, only include the nodes and variable nodes you wish to specify.*

*Note* : Full Input is still required when the FlashTool is opened (via the InputURL).

HelpText Displays the given text in the Information/Help section or ToolTip when the mouse hovers over the command button.

#### Custom Commands (continued)

Certain commands are reserved for dedicated use within the tool (the user interface is already built-in). However, you must customize the TYPE and URL to integrate with your website. All reserved commands begin with the prefix "Reserved".

```
<Command UniqueName="Reserved_ERROR"> Reserved for the 'Click here to notify us' button on the error screen.
     <Type>URL_Open_Blank</Type>
    <URL>http://www.agi32.com/forums/</URL>
</Command>
<Command UniqueName="Reserved_HELP"> Reserved for the 'Help' button in the Output/Help section.
    <Type>URL_Open_Blank</Type>
     <URL>http://www.agi32.com/forums/</URL>
</Command>
<Command UniqueName="Reserved_EMAIL"> Reserved for the 'Send Email' button in the Output/Help section.
     <Type>Script_FullOutput</Type>
    <URL>Email.php</URL>
</Command>
```
### Email

You can add email functionality with server-side scripting. If you decide not to implement email functionality, make sure to hide the Email controls. <AllowEmailOutput>True</AllowEmailOutput> Setting this to False hides the *Email* controls in the *Output* section of the FlashTool.

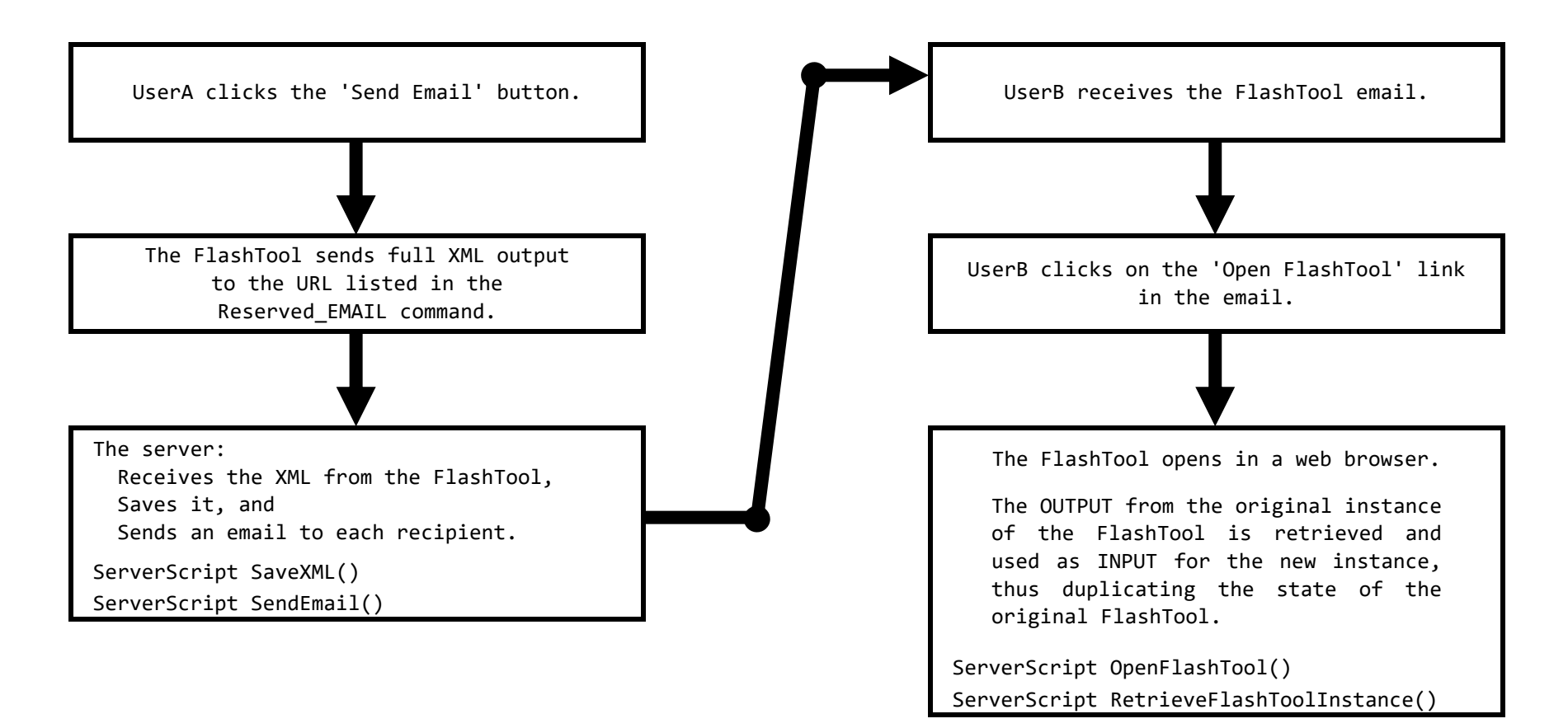

#### Email (continued)

**ServerScript SaveXML()** Receive XML data from the FlashTool. Generate a unique key. Save the XML data to the server (file or database). Associate the XML data with the unique key so that, given the key, the XML data can be retrieved.

Call **ServerScript SendEmail(Key, List) End ServerScript**

#### **ServerScript SendEmail(Key, List)**

Generate email content as desired.

Include a 'Click Here' link that points to **ServerScript OpenFlashTool()**

*Example: http://www.domain.com/RetrieveFlashToolInstance.php?Key=UniqueID\_1234567890*

**End ServerScript**

#### **ServerScript OpenFlashTool()**

Receive the KEY variable passed to this script in the URL.

Open the FlashTool in a web page (refer to Part A of this document).

Set the InstanceKey variable (of the FlashTool) to the KEY variable that was passed to this script. Set the InputURL (of the FlashTool) to point to **ServerScript RetrieveFlashToolInstance() End ServerScript**

#### **ServerScript RetrieveFlashToolInstance()**

Receive new XML data from the FlashTool.

Parse the InstanceKey attribute from the root node of the XML data.

Use the InstanceKey to lookup and retrieve the saved XML data.

Return the saved XML data to the FlashTool to be used as input.

**End ServerScript**